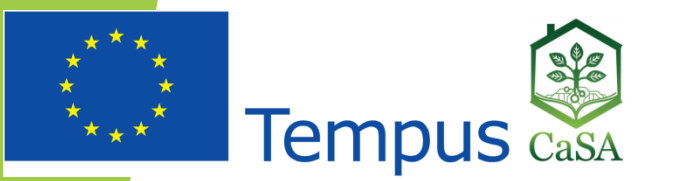

# IT radionica – "Transfer znanja"

Jovana Vuleta-Radoičić, Računarski centar Univerziteta u Beogradu

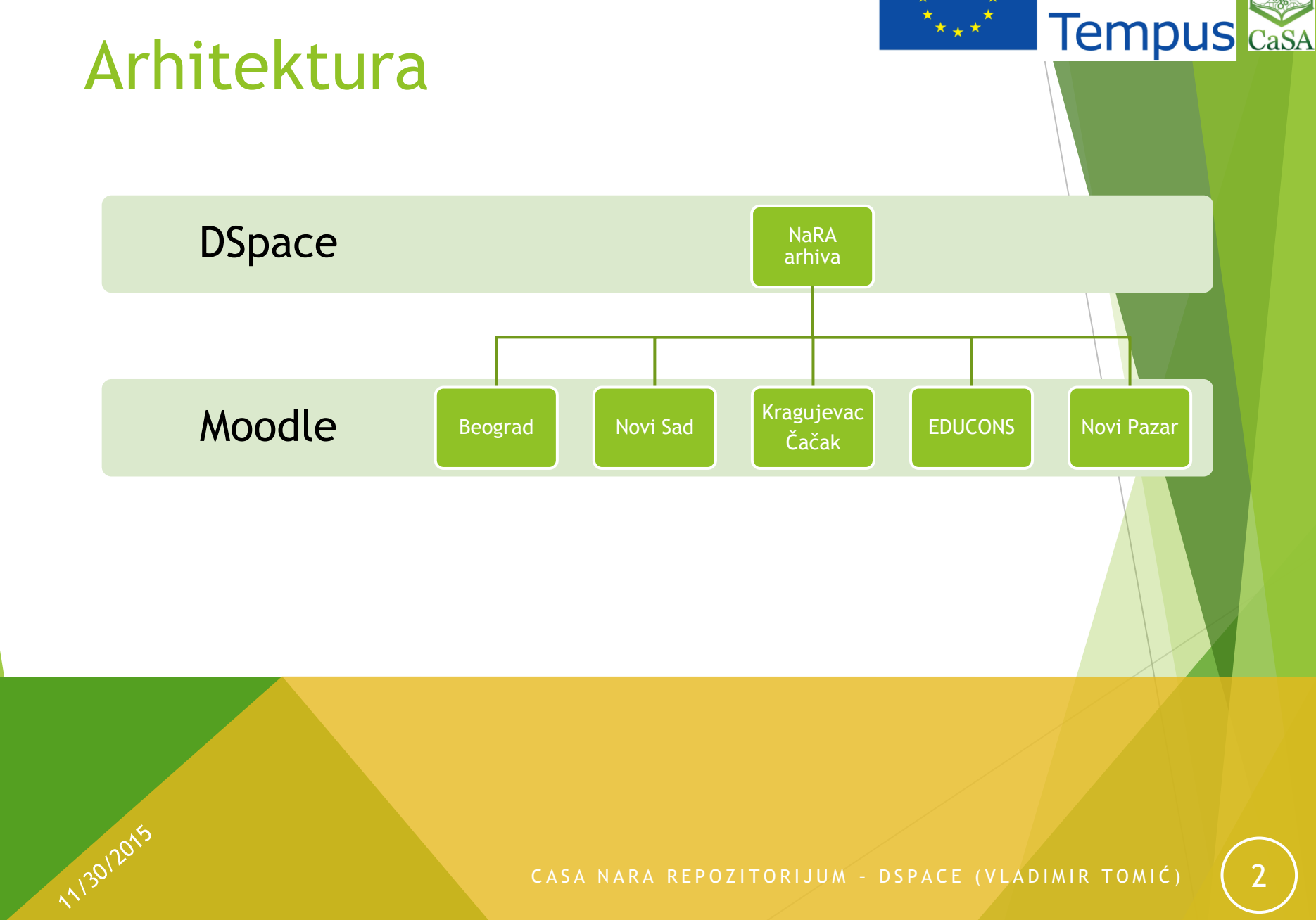

BIG

#### Arhitektura

#### DSpace repozitorijum

- Open source platforma za javne repozitorijume
- Trajno čuvanje stavki (skupa dokumenata i meta-podataka)
- Jedinstveni i nepromenljivi URL link ka svakom dokumentu
- Centralizovana, laka i brza pretraga (Apache Solr)
- Veoma konfigurabilan:
- Vizuelne promene

11/30/2015

- Konfigurabilna procedura unosa stavke: i koraci i metapodaci
- Konfigurabilni podaci po kojima je moguće pretraživati sadržaj repozitorijuma
- Uključivanje posebnog koraka odobravanja objave stavke (workflow)
- Automatizovano preuzimanje sadržaja iz drugih repozitorijuma (harvestovanje)

**Tempus** 

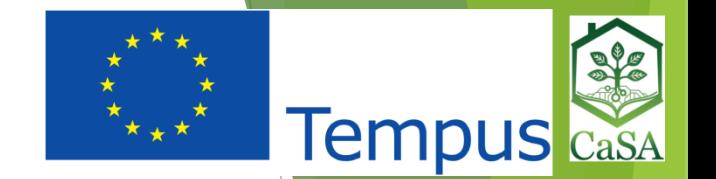

### Struktura repozitorijuma

- Oblast 1
- Kolekcija 1.1
- Kolekcija 1.2
- ...
- Oblast 2
- Podoblast 2.1
	- Kolekcija 2.1.1
- ...

11/30/2015

- Community
- Sub-Community
	- **Collection**

**Materijali za elektronsko učenje**

- **1. Univerzitet u Beogradu - Poljoprivredni fakultet**
- **2. Univerzitet u Novom Sadu - Poljoprivredni fakultet**
- **3. Univerzitet u Kragujevcu - Agronomski fakultet u Čačku**
- **4. Državni Univerzitet u Novom Pazaru – DUN**
- **5. EDUCONS Univerzitet - Fakultet ekološke poljoprivrede**
- **Proceedings / Zbornici radova**
- **CaSa**
	- **CaSA WP deliverables**
	- **Courses \ Kursevi**

**Scientific Journals / Naučni i stručni časopisi**

CASA NARA REPOZITORIJUM - DSPACE (VLADIMIR TOMIĆ)

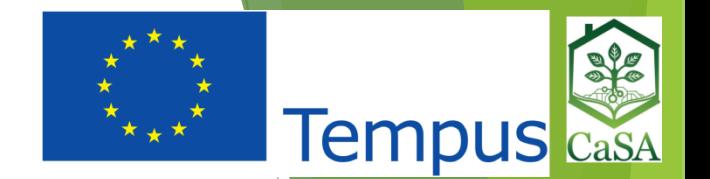

#### Stavka (item) – rad, materijal, ...

- Skup datoteka i metapodataka (Dublin Core)
- Format metapodataka:
	- Slobodan tekst
	- Skupovi mogućih vrednosti:
		- $\blacktriangleright$  Liste
		- Kontrolisani vokabulari (hijerarhijske strukture)
		- ▶ Authority cotrol
- Item versioning verzija je na nivou stavke, a ne pojedinačnog metapodatka ili datoteke
- Jedna stavka može biti u više kolekcija (mapping items)

## Proces unosa stavke (Submission process)

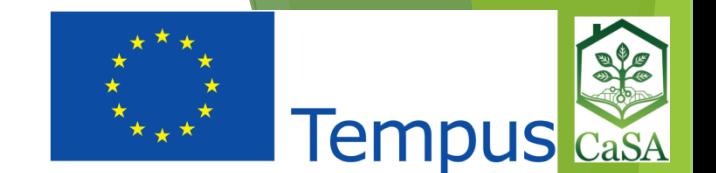

- Konfigurabilan na nivou kolekcije
- Koraci za kolekcije iz oblasti "Materijali za elektronsko učenje":
	- 1. Izbor kolekcije

- 2. Unos metapodataka (Autori, Naslovi na više jezika, Ključne reči, Sažetak, Link ka originalnoj lokaciji, ...)
- 3. Postavljanje dokumenata na server
- 4. Uvid i provera unetih podataka
- 5. Izbor distributivne licence

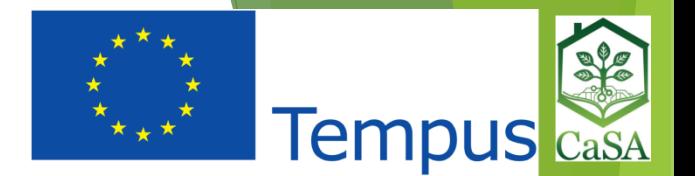

#### Organizacija tima

- DSpace omogućava definisanje korisnika sa različitim privilegijama (Role Based Access Control Model)
- Čitanje/pregled stavke dozvoljeno svima
- Unos novih stavki dozvoliti svim autorima kurseva ili odrediti osobe ispred svakog univerziteta
- Izmena podataka o stavkama isto kao za unos stavki
- Brisanje stavki iz repozitorijuma uži krug odgovornih osoba
- Odobravanje objavljivanja stavki urednici nacionalnog repozitorijuma
- Moguće je odrediti različite osobe za različite uloge, a posebno za svaku kolekciju
- Posebna osoba odgovorna za Beograd, a druga za Novi Sad...

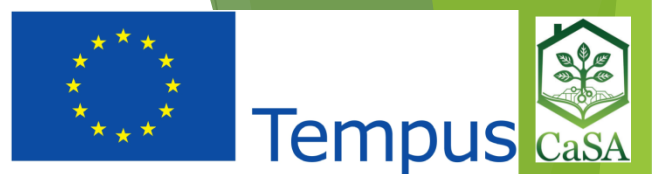

#### NaRA – Moodle integracija

Moodle plugin koristi DSpace REST API

- Dokumente iz nacionalnog repozitorijuma je moguće uneti u Moodle:
	- 1. Unos linka na datoteku iz NaRA repoziotorijuma
	- 2. Kopiranje datoteke iz NaRA repozitorijuma na Moodle server
- Zašto koristiti jedinstveni repozitorijum, a ne jednostavno stavljati dodatne materijale uz sam kurs, direktno u Moodle?
- Jedinstveno mesto za pretragu dodatnih materijala
- Mogućnost da se materijal unese jednom, a koristi u nekoliko kurseva, na različitim univerzitetima
- U repozitorijum je moguće unositi i materijale od nacionalnog značaja, a koji nisu deo nekog kursa

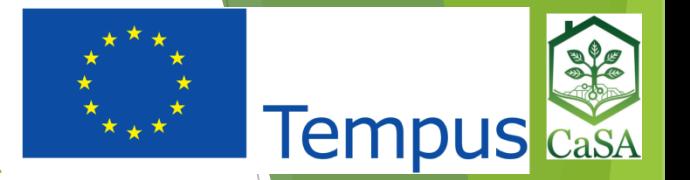

#### NaRA – Moodle integracija – moguća proširenja

- **Funkcionalan plugin razvijen za DSpace 4 na nivou PoC rešenja**
- DSpace koristi selfsigned sertifikat

- Interkonekcija je "jednosmerna" NaRA ne sadrži podatke o kursevima u kojima se datoteke koriste
- Definisati odgovorne osobe za određene oblasti i kolekcije

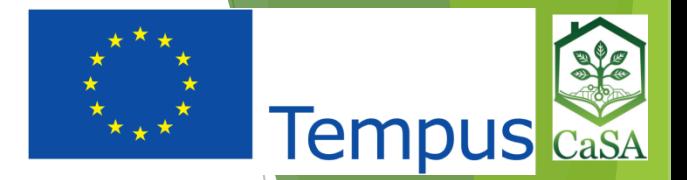

#### Pitanja i odgovori

Hvala na pažnji!

11/30/2015

CASA NARA REPOZITORIJUM - DSPACE (VLADIMIR TOMIĆ) (10